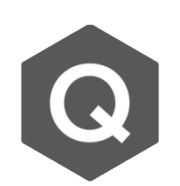

**如何查看PSC梁極限彎矩乘載力和設計彎矩?**

**為了查看設計是否符合需求,可以用圖像的方式比較梁的極限彎矩或剪 力與設計彎矩與剪力。**

在設計PSC斷面之後,在主選單 **PSC** → **PSC Result Diagram**,斷面容量可以用量 值進行查看,或是乘上係數進行查看。

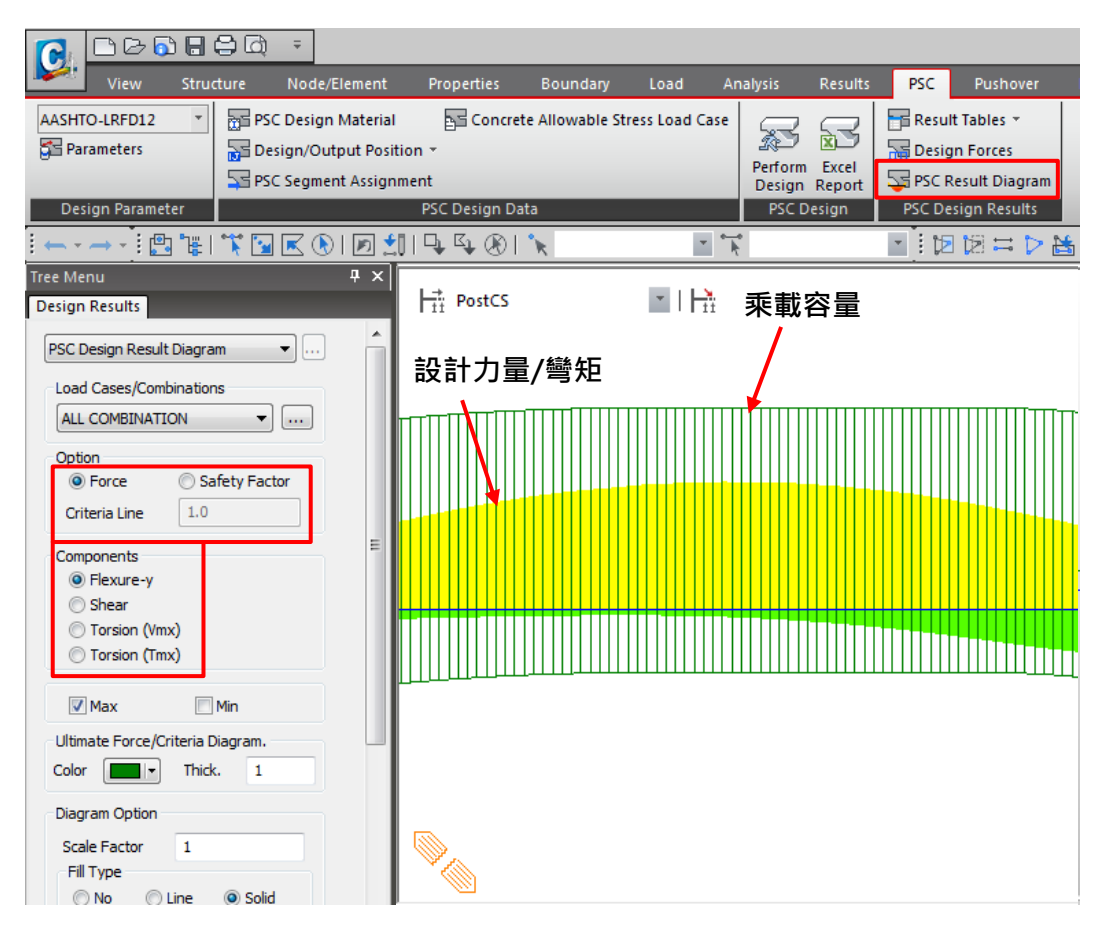

如上圖所示,在左邊選單可以自行設定。此方法可以快速的驗證斷面是否安全、或 是在某些特殊位置會破壞。